Run "plugins.exe" on Windows 7/10/11. Click the welcome page to enter the goto control panel

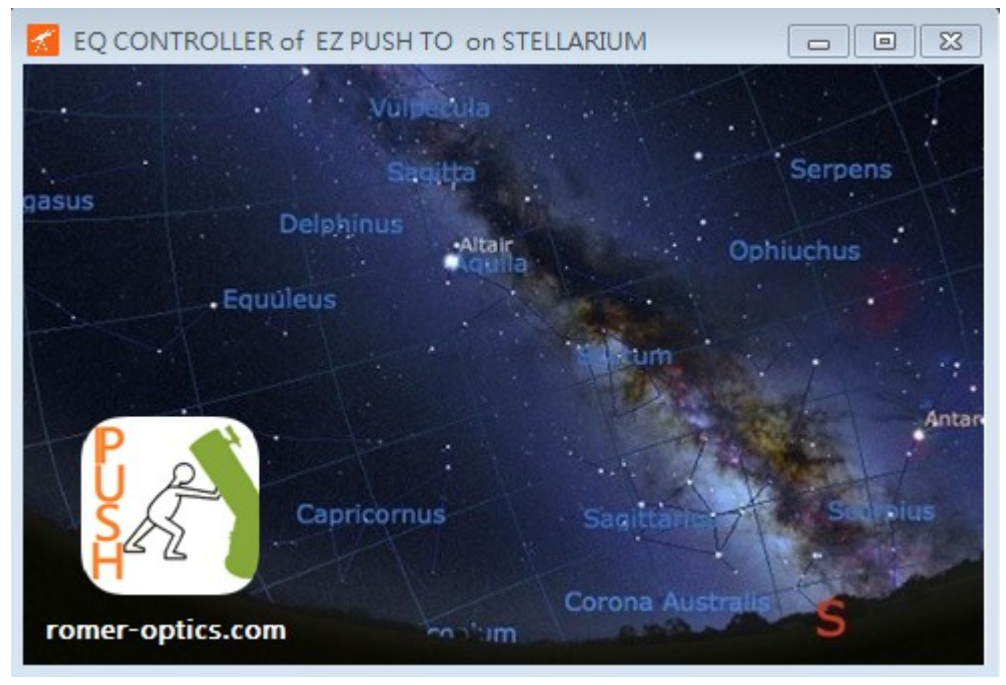

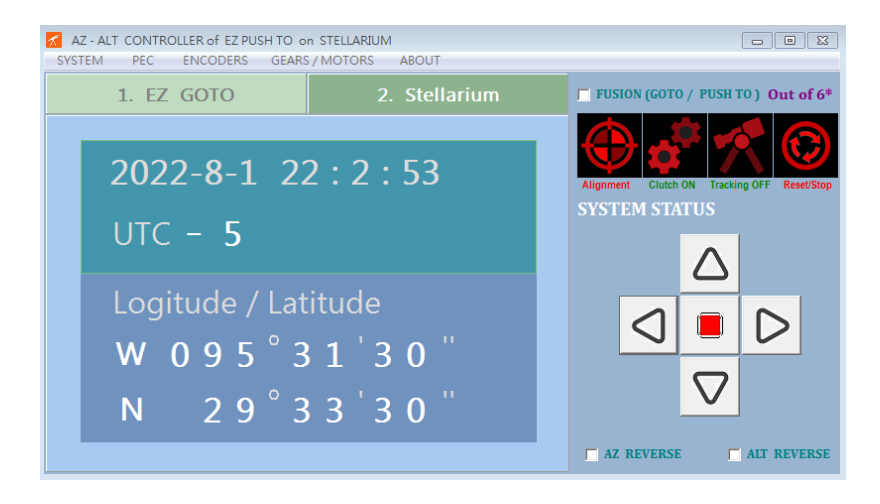

Please "Save/Close" to store the settings when leaving the app

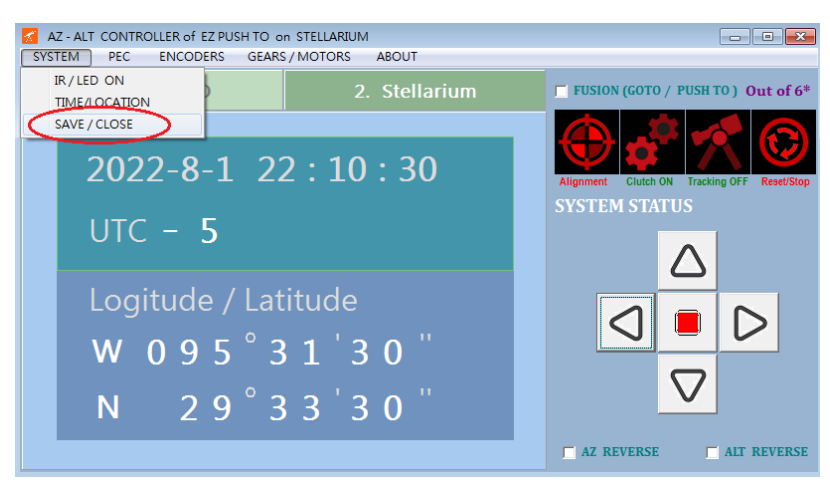

**Set Time / UTC / Loaction**

# **Time / UTC (1&2) and**

**Location (3)** on plugins must be identical with Windows Stellarium Time is given by Windows automatically. UTC=Time Zone+DST (Daylight Saving Time)

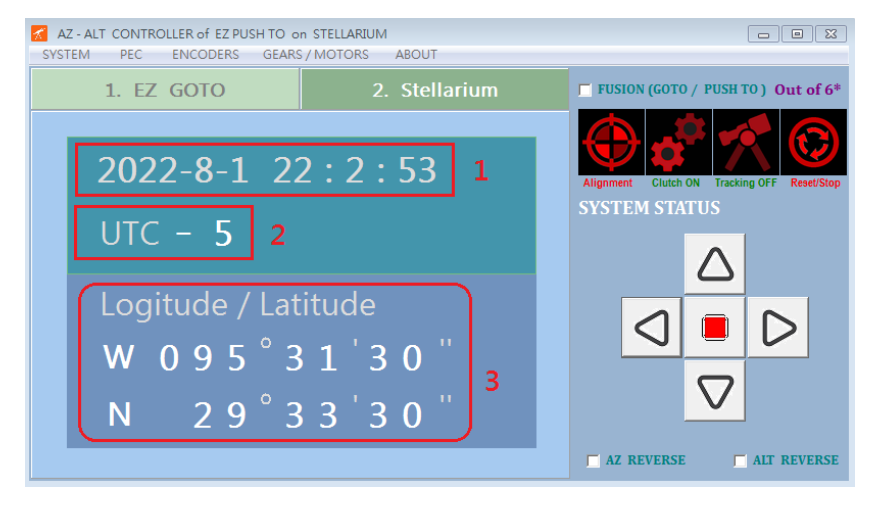

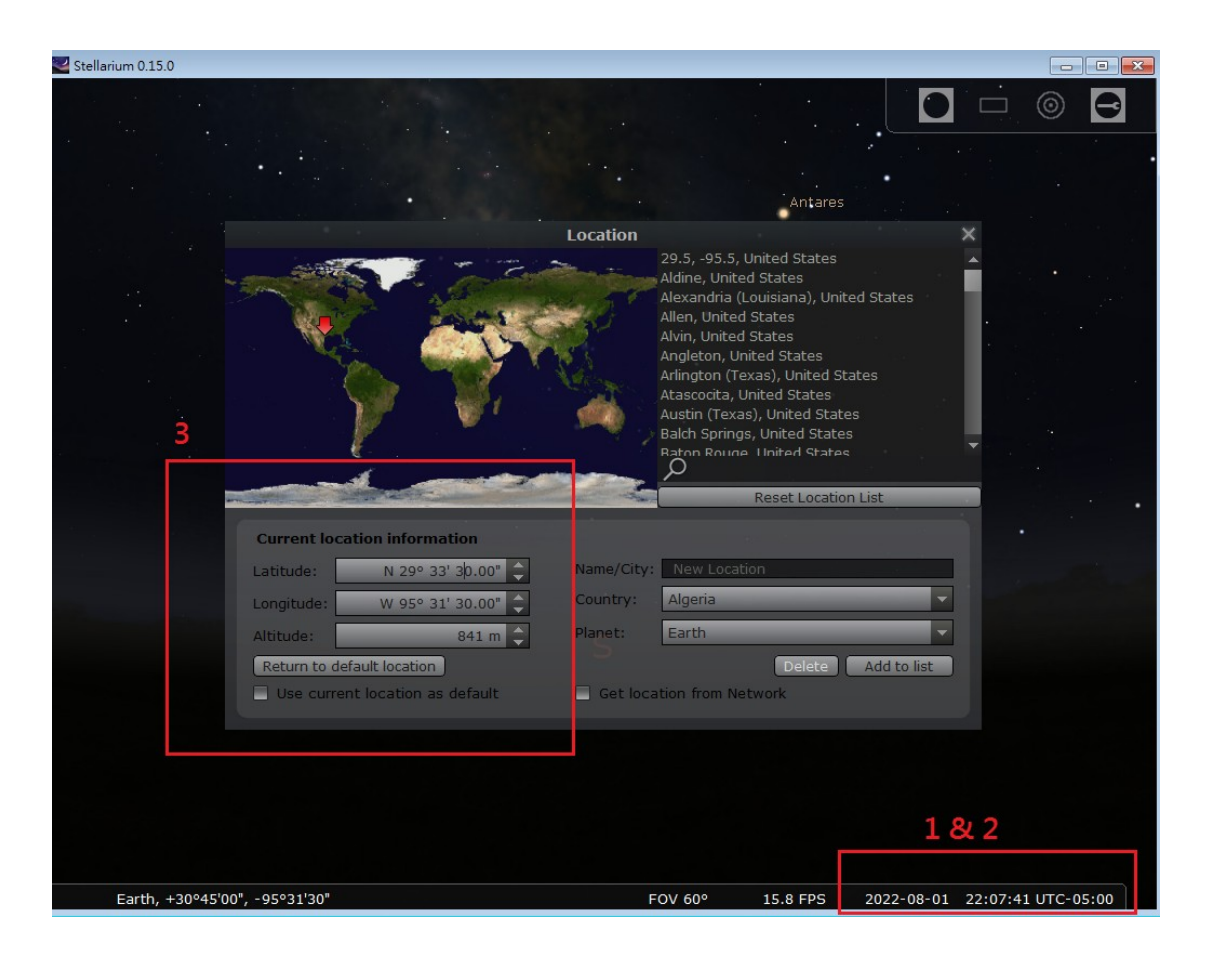

# **Connect Ez GOTO**

## **The settings (com ports) are only demonstrated on our laptop.**

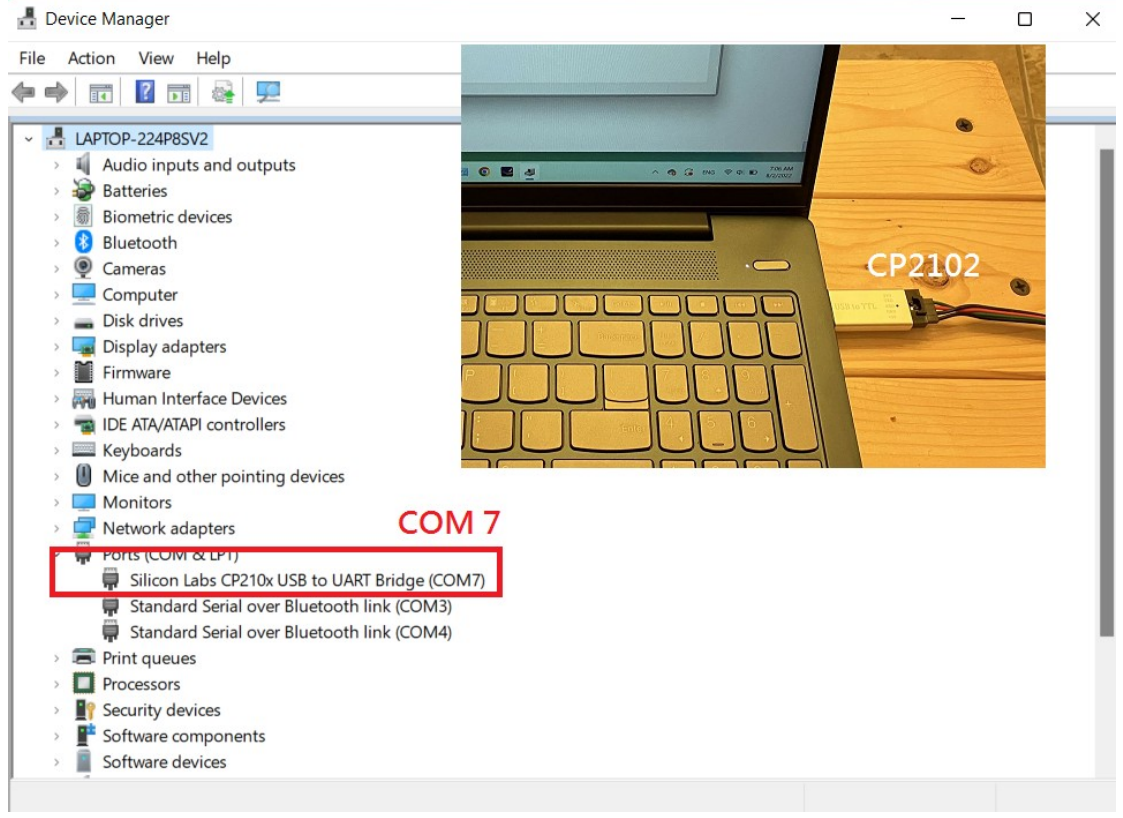

## CP2102 (USB adapter) is found at "COM7" automatically.

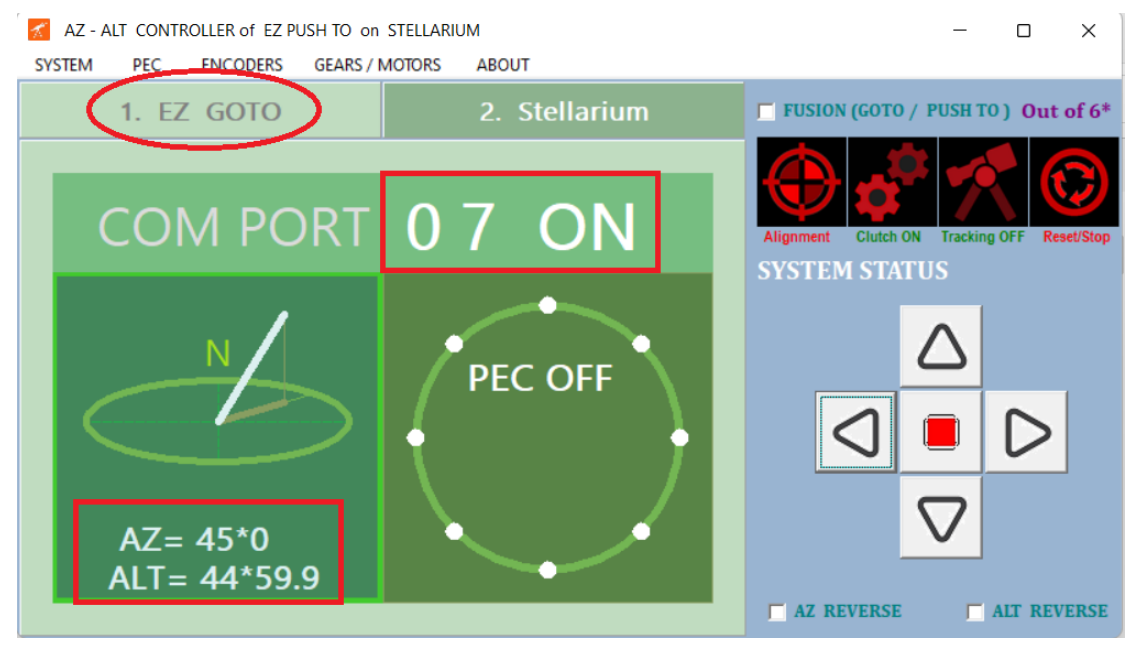

On Ez Goto menu, input 07(COM7) and set ON The encoders AZ/ALT show up when the com port is connected successfully.

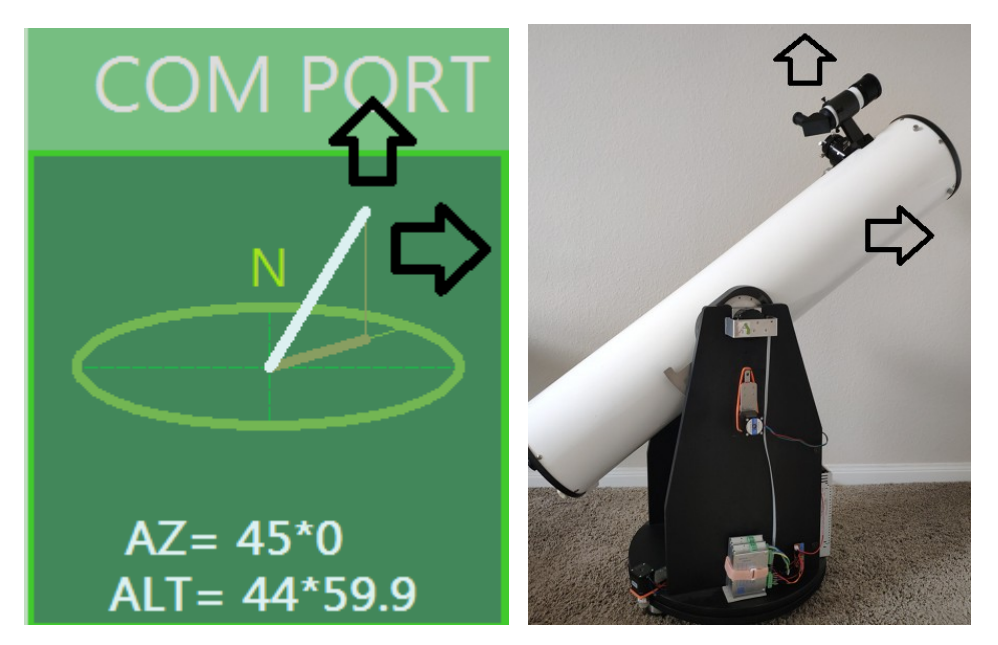

The encoders default Az=45, Alt=45. Push the Dob tube to check the encoders orientation, Dob and encoder plot must move in the same direction.

If not, swap the encoder settings.

The bottom line (Az 3880 Alt 796) means Az encoder is at 3880, and Alt is at 796. The encoder is 12 bits resolution (0~4096 from 0~360 degree)

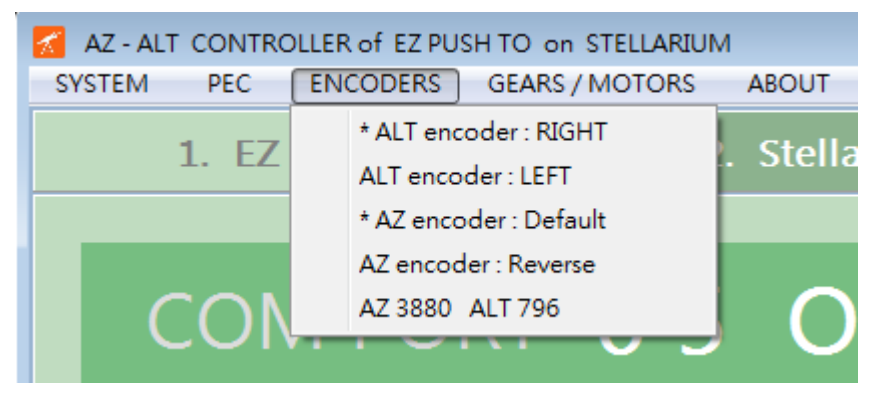

### **Motors Settings**

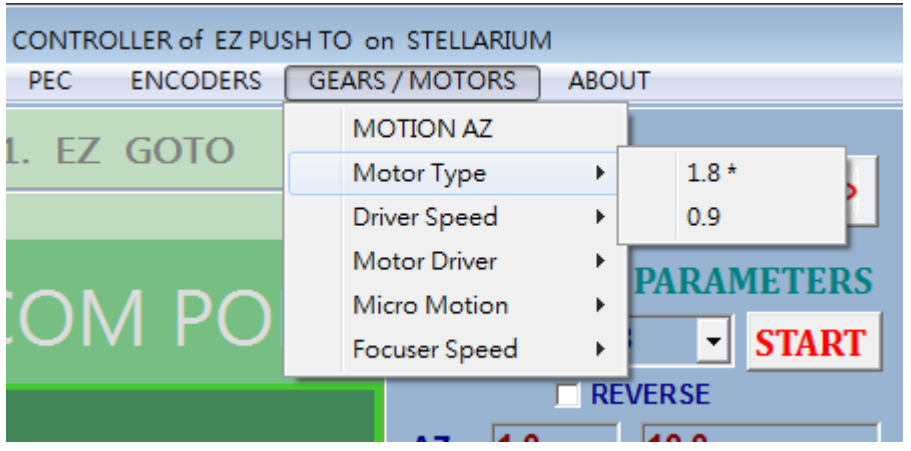

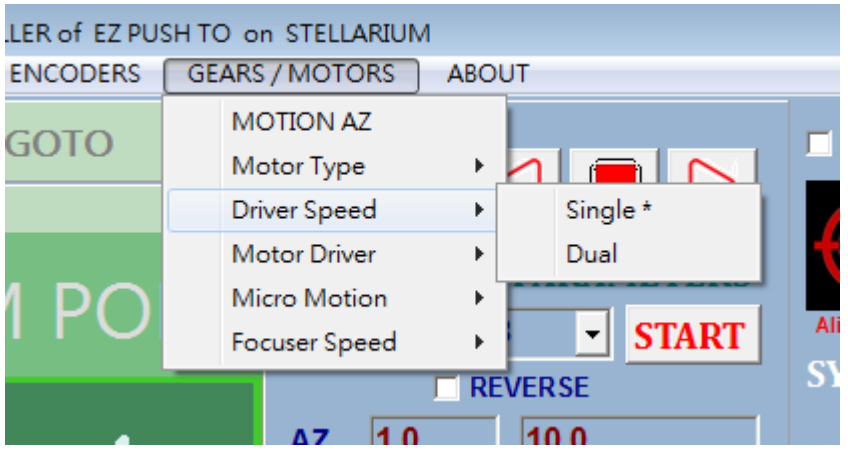

Defaults "single", you can learn more on the advanced topic about the dual mode. Dual mode allows goto faster (high speed) and tracking more precise (low speed).

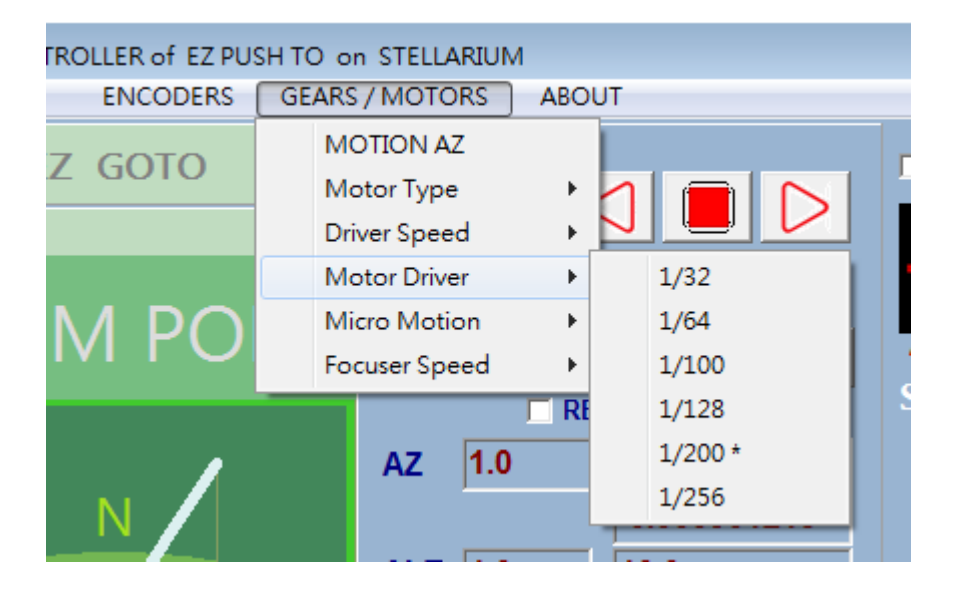

| <b>FROLLER of EZ PUSH TO on STELLARIUM</b> |                                |                    |              |         |      |
|--------------------------------------------|--------------------------------|--------------------|--------------|---------|------|
| <b>ENCODERS</b>                            | <b>GEARS / MOTORS</b>          |                    | <b>ABOUT</b> |         |      |
| Z GOTO                                     | <b>MOTION AZ</b><br>Motor Type |                    |              |         |      |
|                                            | Driver Speed                   |                    |              |         |      |
|                                            | <b>Motor Driver</b>            |                    | Þ            |         |      |
|                                            | Micro Motion                   |                    |              | 500 HZ  |      |
|                                            | <b>Focuser Speed</b>           |                    |              | 250 HZ* | Alig |
|                                            |                                |                    | <b>RE</b>    | 100 HZ  | SY   |
|                                            |                                | 1.0<br><b>AZ</b>   |              | 50 HZ   |      |
|                                            |                                |                    |              | 25 HZ   |      |
|                                            |                                |                    |              | 10 HZ   |      |
|                                            |                                | <b>ALT</b><br> 1.0 |              | ט.ט     |      |

Micro motion : motors speed options

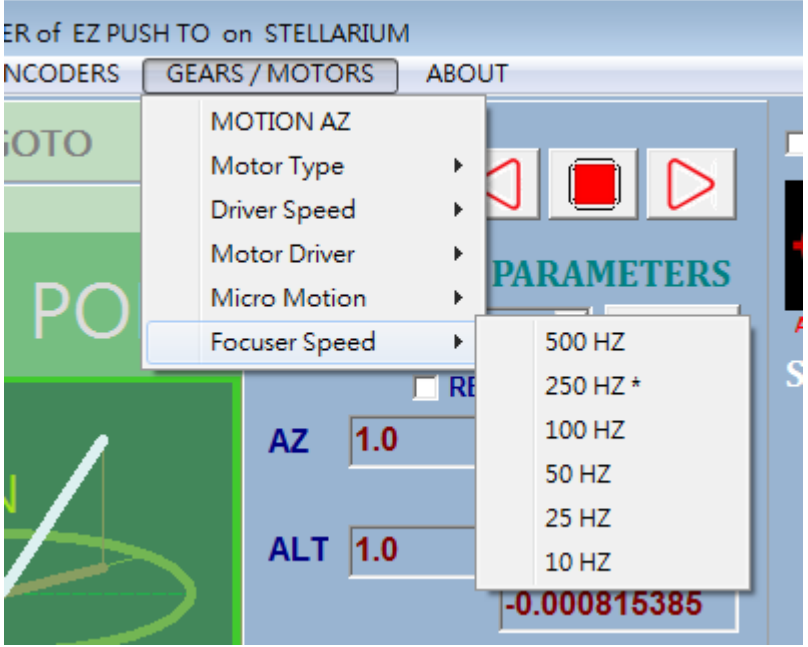

FocuserSpeed : motor speed options

#### **Motors Learning**

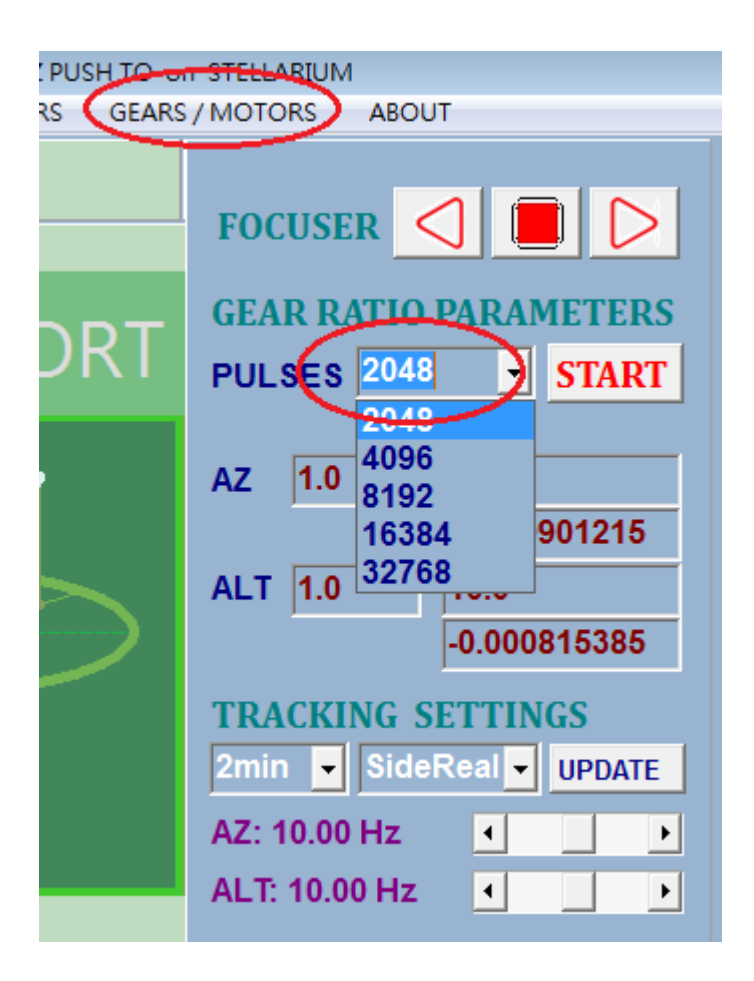

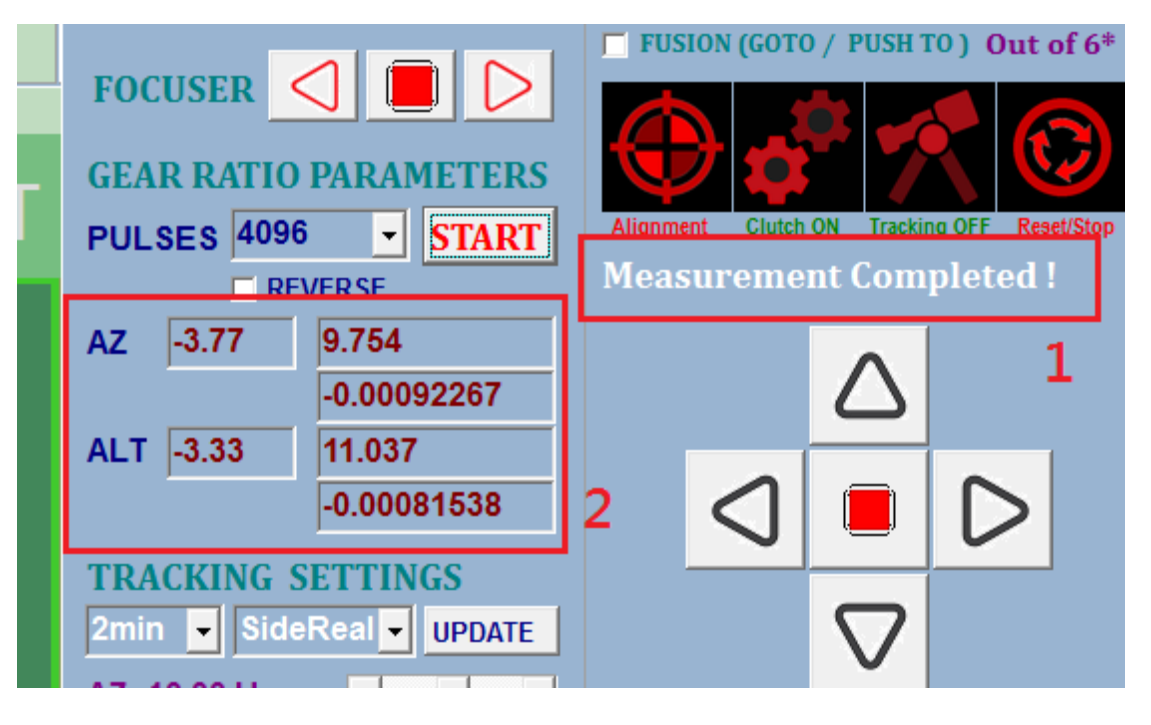

#### See (1)

The main board sends 2048 pulses to measure the angles motors move. The more pulses are learned, the more accurate goto and tracking could be. Note: You can let motors learned **forward and revere** to see if the encoders (page 5) return to original values. Generally, the Dob is supposed to go back to origin perfectly. Otherwise, there must be some parts loose in the installation.

Because of the resolution of the encoder is 0.087 degree, we advice the pulses 8192 at least if your driver is 1/128 or better.

#### See (2)

After measurement, Az motor moves -3.77 degree, Az gear ratio is 9.754, and get -0.00092267 degree/pulse.

Generally, "degree/pulse" must be less than 0.00416 (sidereal tracking rate) to ensure the Dob capable of tracking.

Note: These parameters valid only when the motor type and driver speed mentioned above are given correctly.

## **Control Panel**

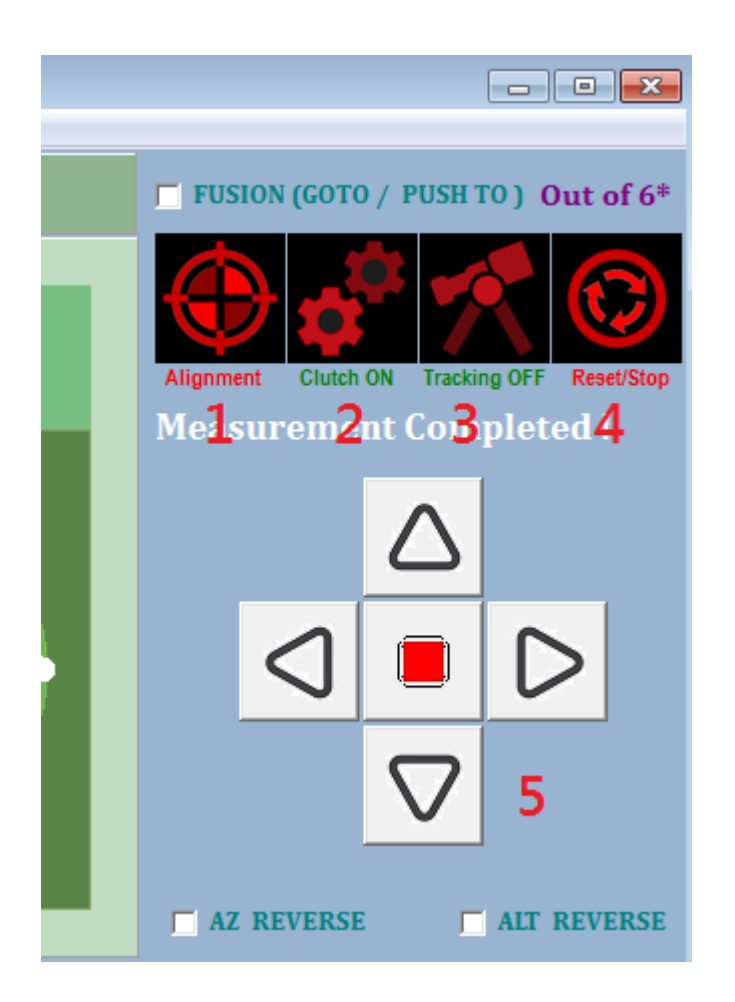

Fusion (GOTO/PUSH TO) out of 6 degree

The automatic goto is disabled when checked. You have to push the Dob by hands **The Dob returns to automatic goto when close to the target (< 6 degree)**.

1. Encoder Alignment ( **re-alignment** )

On windows Stellarium, the first time "ctrl+1" is used to align the encoders Second time "ctrl+1" starts to goto the target. You can **re-align** the encoder anytime by clicking the button.

- 2. Manual Clutch to enable or disable the Stepper Motors You need to use clutch prior encoder alignment (offset) or while push to the target. Remember to clutch on when goto and tracking.
- 3. Tracking ON/OFF

Generally, the tracking is imitated automatically after encoder alignment or when the goto is finished.

### **You have to turn on tracking after finishing micro motion.**

- 4. Reset / Stop Reset communication and Stop motors
- 5. Micro motion

### **Connection between Plugins and Windows Stellarium**

Please read the **readme.PDF** to learn more how to create them. Here, we demo the simplest method to create COM5 and COM6.

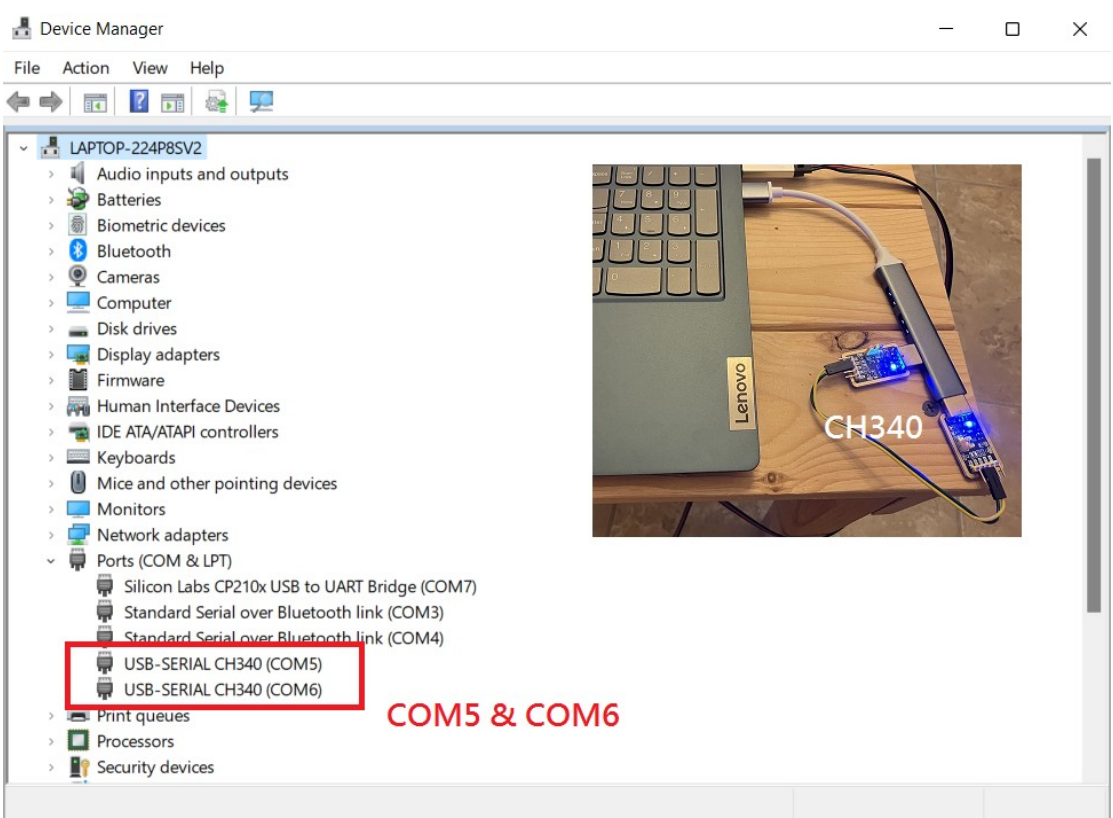

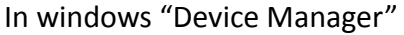

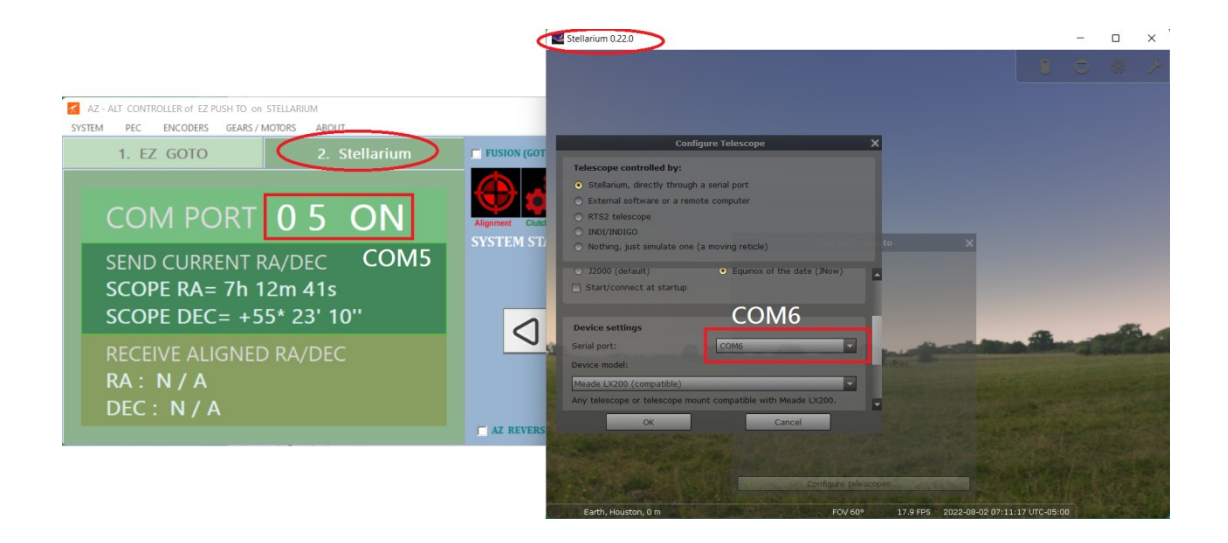

# See the **[clip on youtube\(EZ PUSH TO PLUGINS on Stellarium\)](https://www.youtube.com/watch?v=JgHLL2IBTj8&t=4s)** from 3:58

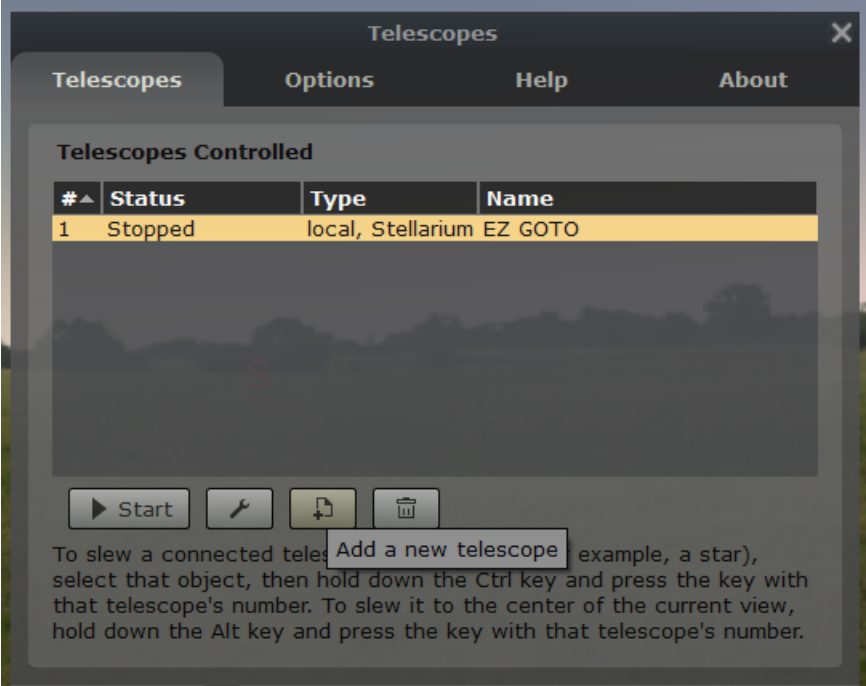

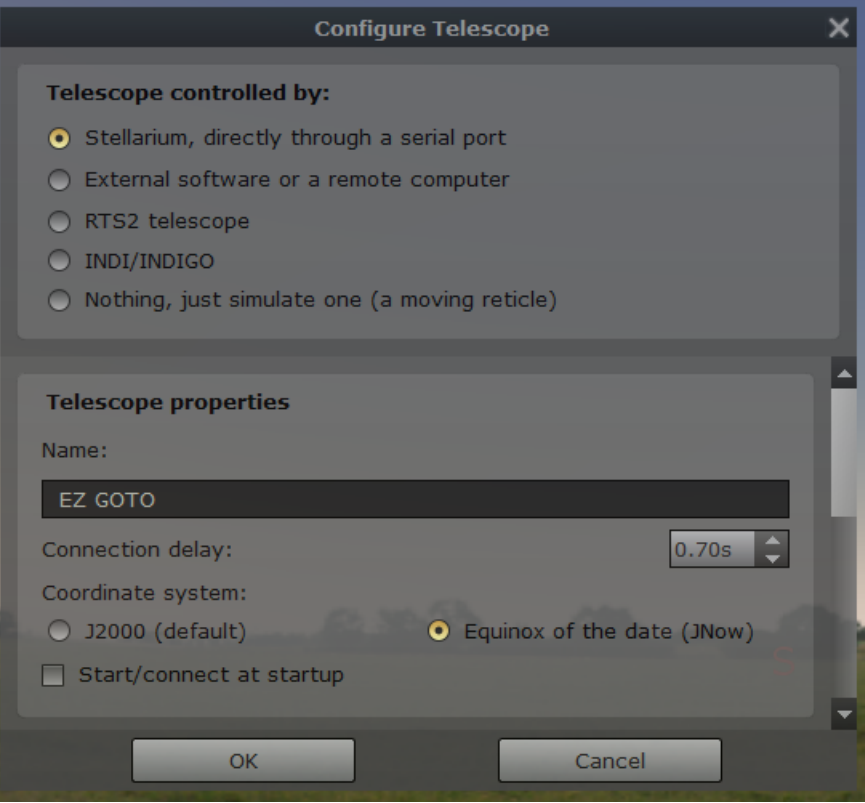

**Equinox of the Date**

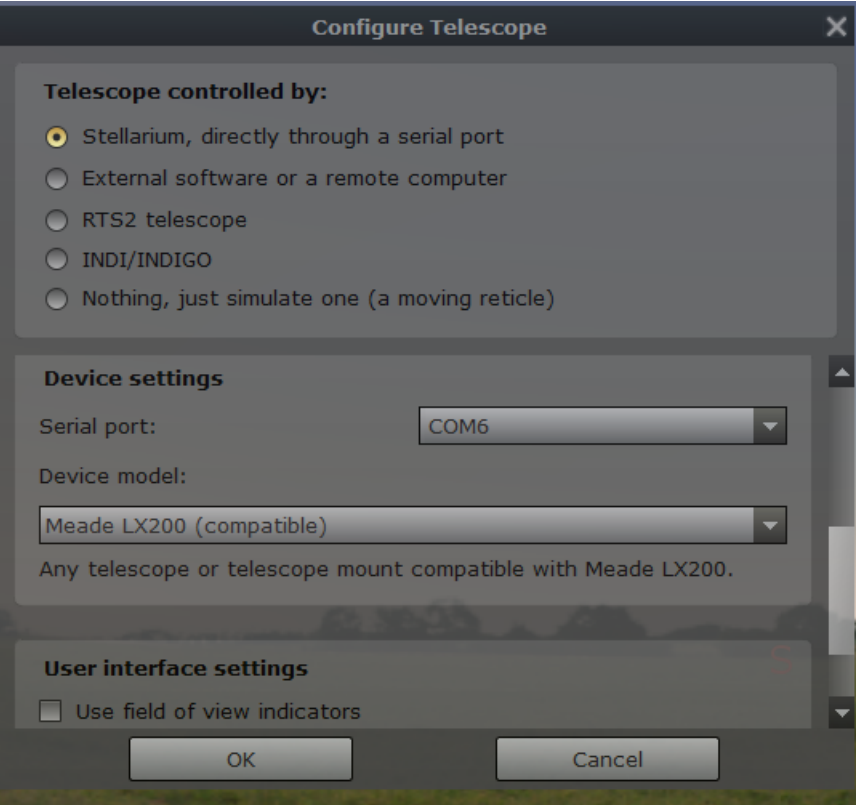

Device model: **Meade LX 200 compatible**

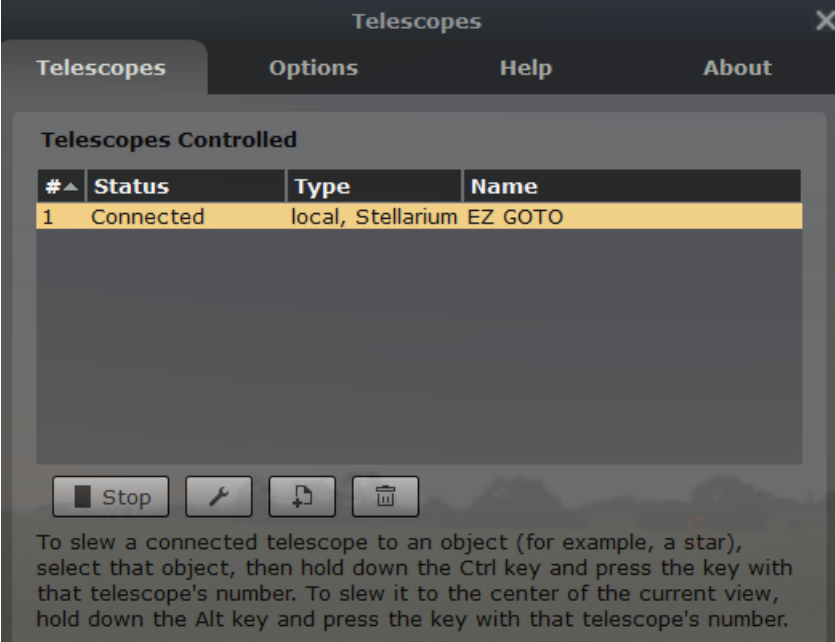

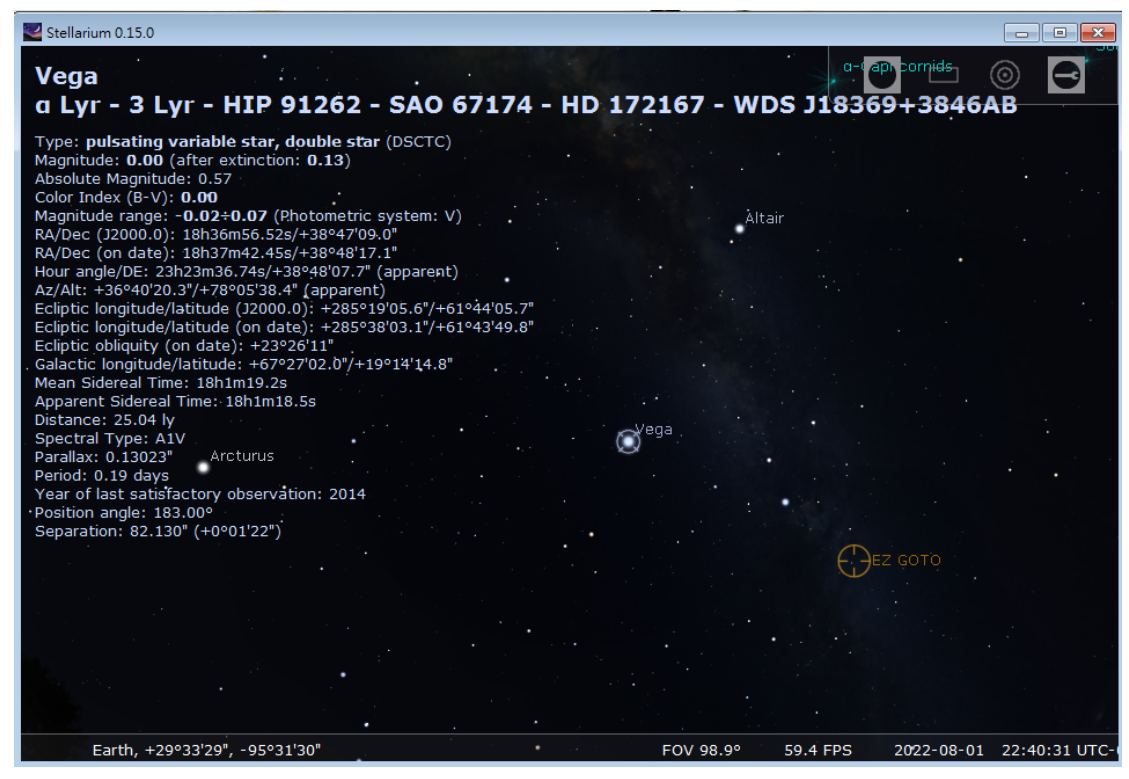

You can see the EZ GOTO bulls-eye appears on the Stellarium skymap when connected correctly.

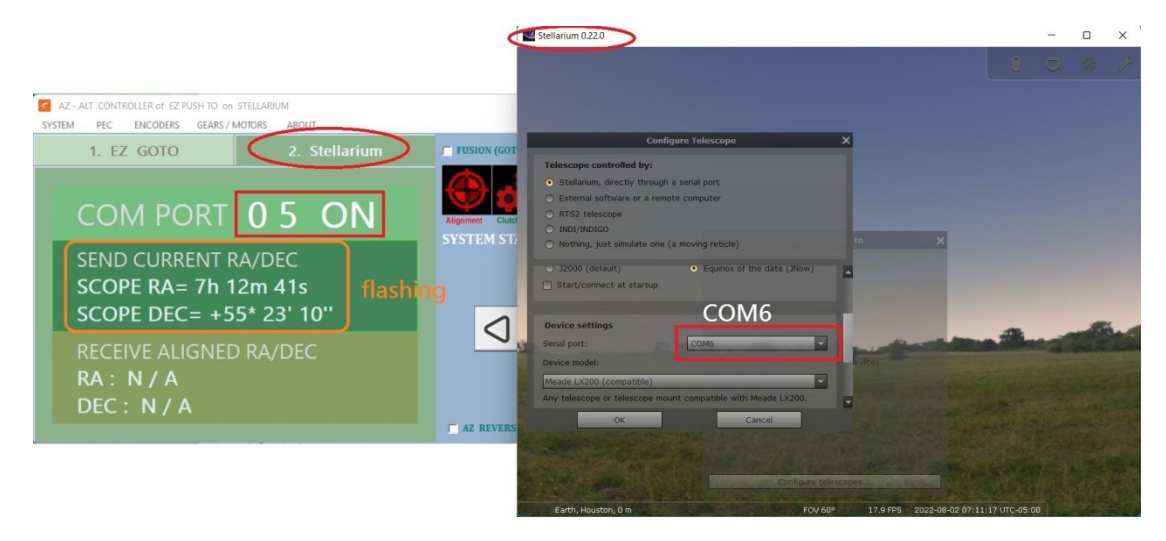

The send current RA/DEC **flashes** each time to update the position of EZ GOTO bulls-eye once.

### **First Star Alignment**

**See the [clip on youtube\(EZ PUSH TO PLUGINS on Stellarium\)](https://www.youtube.com/watch?v=JgHLL2IBTj8&t=4s) from 5:10**

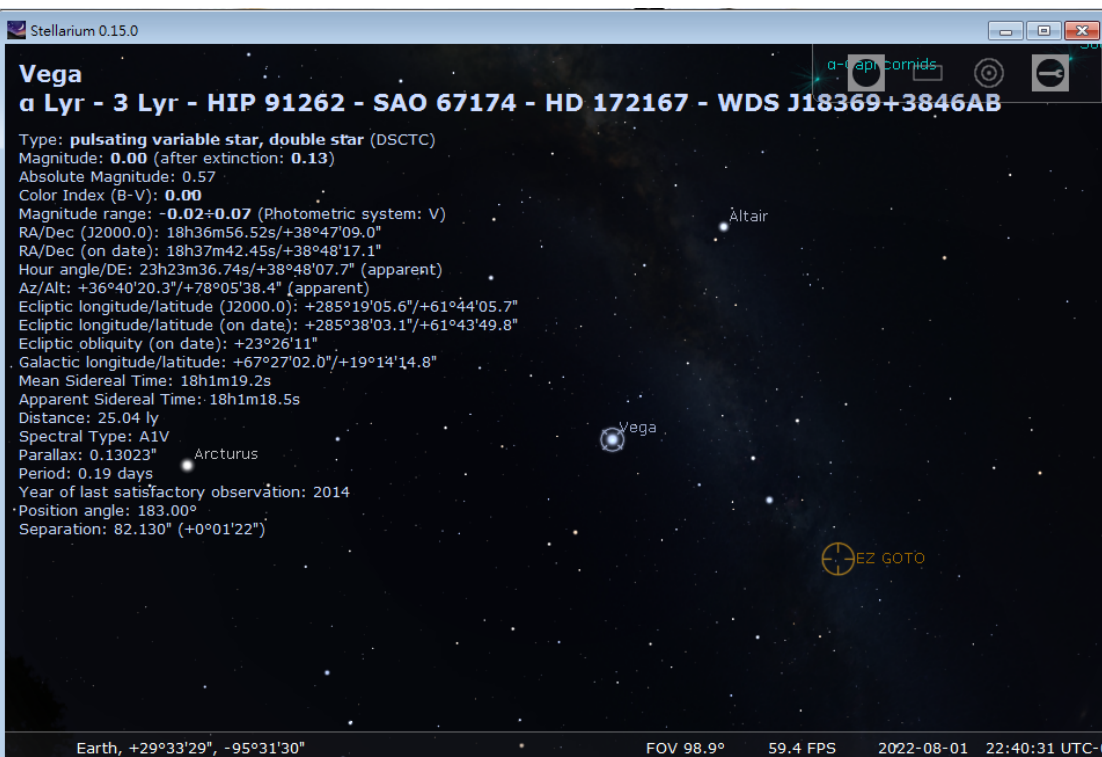

Use mouse to choose the target to align the encoders (offset encoders), eg

"Vega"

Push the Dob to Vega by hands.

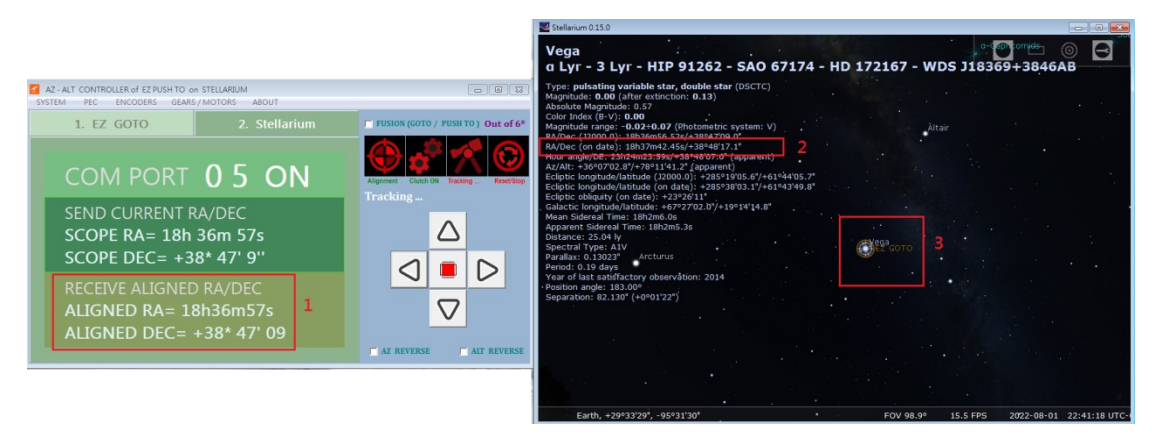

Press "ctrl+1" or "ctrl+2" when ready.

You can see the coordinates of Vega (2) sent to plugins (1), and the Dob (EZ GOTO Bulls-eye) matches with Vega in the end (3).

# **Goto and Tracking Adjustment**

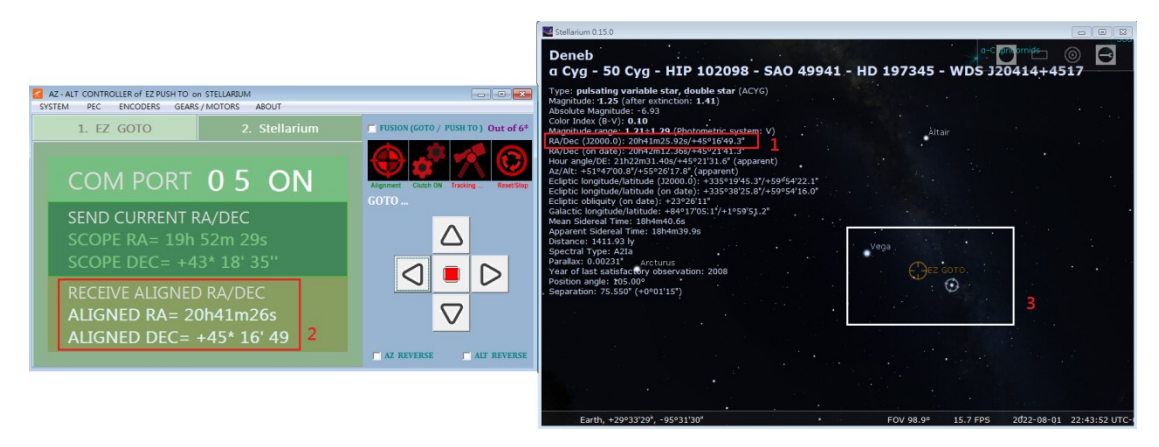

After encoder alignment (encoder offset), Use mouse to choose the target to goto

Press "ctrl+1" or "ctrl+2" to "goto target"

You can see the coordinates of the target (2) sent to plugins (1), and the Dob (EZ GOTO Bulls-eye) starts to "goto target"(3).

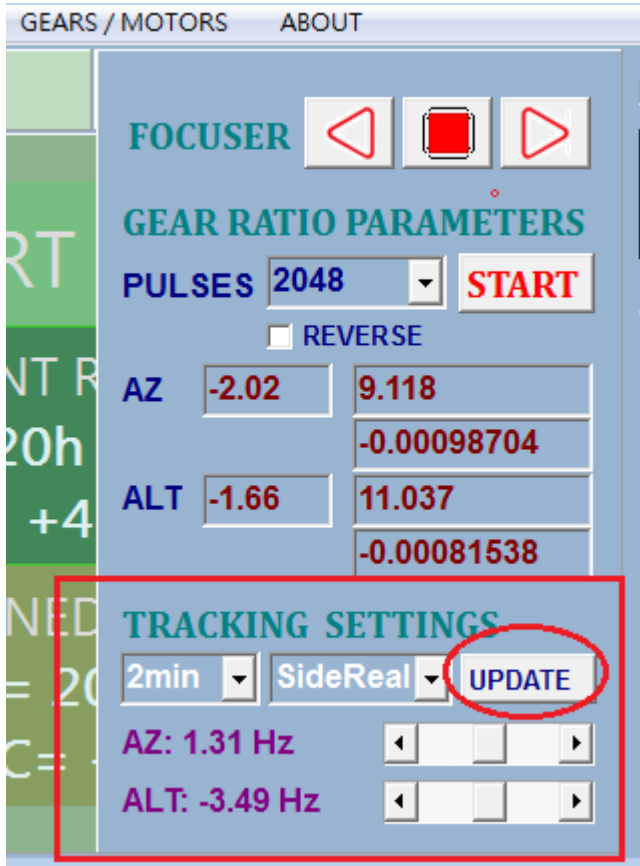

In tracking status, Az and Alt motors must move unevenly to catch up the target. Basically, the motors do the continuous goto all the time.

We wish them move smoother when taking pictures. For example, we update the mean tracking speed of the Dob every 2min. There are options of 15s / 30s / 1min / 2min-default / 5min.

You have to set "Solar" speed for Sun, "Lunar" for Moon, and "SideReal" for others

Az 1.31Hz / Alt -3.49Hz indicates the Az motor moves 1.31 step/sec, and Alt moves -3.49 steps/sec. You can adjust them little faster or slower. **Remember to "Update" every time after changing settings.**